# handbuch

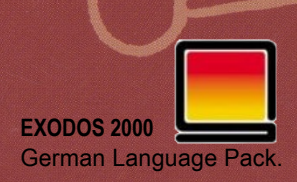

## eXoDOS **German Language Pack**  $V1.0$

#### **Viren-Warnung**

Der von uns gelieferte German Language Pack für eXoDOS ist garantiert frei von Viren.

Wir erkennen keine Gewährleistungs-Forderungen an, wenn das Programm oder Daten des Programmes ganz oder in Teilen durch die Einwirkung eines Viren-Programmes oder durch den Einsatz eines Viren-Protektors oder eines ähnlichen Tool-Programmes zerstört oder verändert wurden.

Dies ist eine Übersetzung des originalen Handbuchs aus dem eXoDOS v6 Basispaket und kann auch für diesen Zweck genutzt werden. Zusätzlich wurden Hinweise und Abschnitte eingefügt, die für das Add-On "German Language Pack" nötig bzw. relevant sind.

© 2023 eXoProjects

Alle Spiele-Rechte gehören den Rechteinhabern, Wiedergabe, auch auszugsweise, nur mit ausdrücklicher Genehmigung durch die Rechteinhaber.

### **Inhalt**

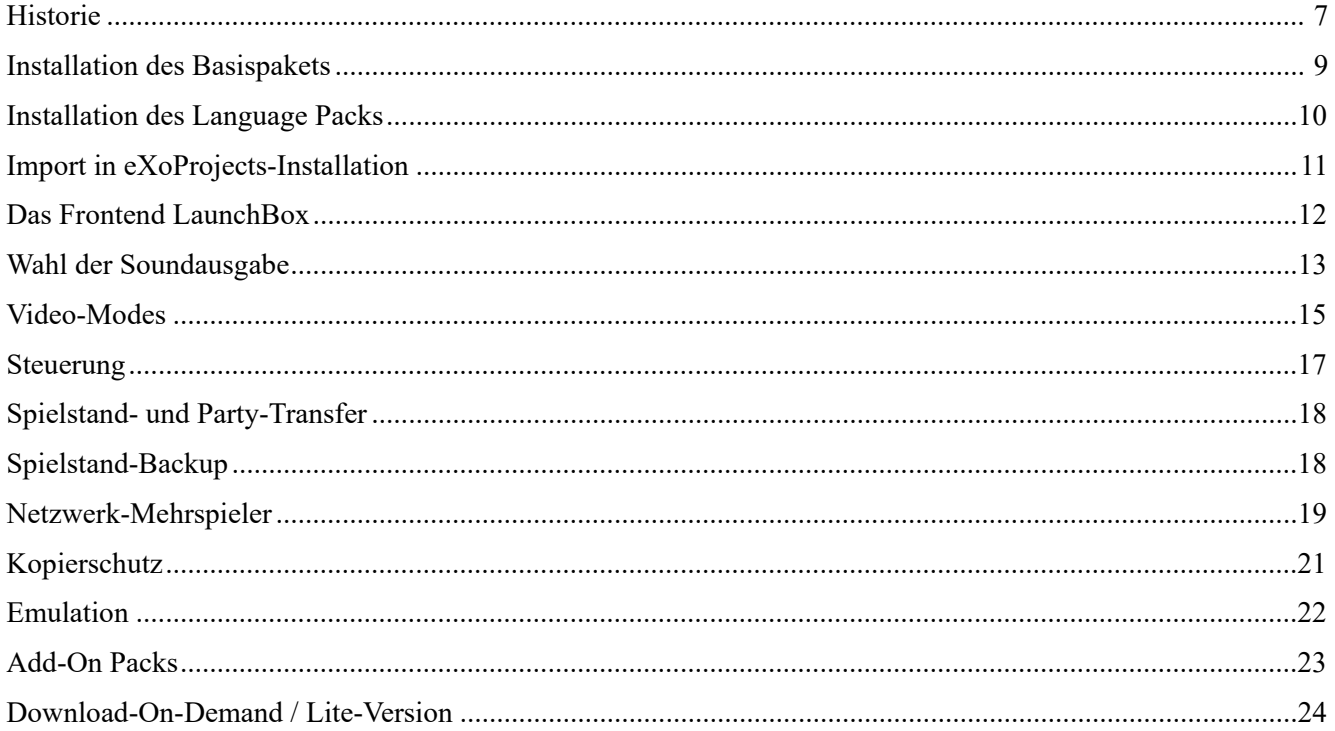

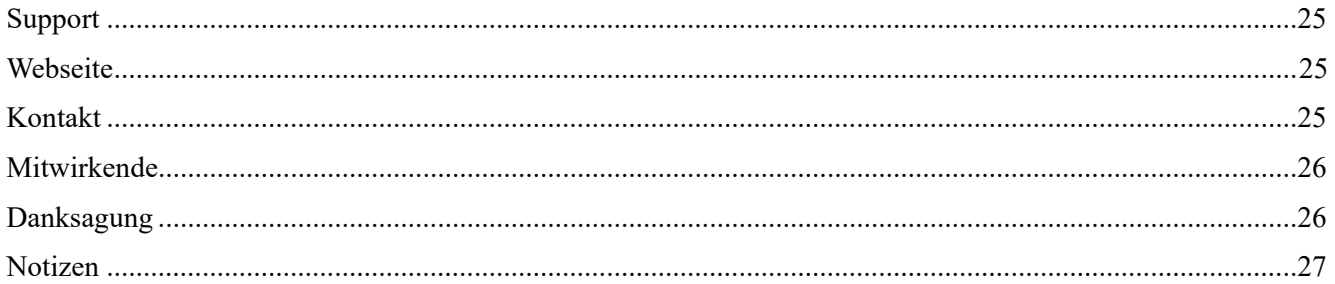

#### <span id="page-6-0"></span>**Historie**

eXoDOS startete als Adventure-Game Collection, die eXo für sich selbst in 2007 begonnen hatte. Nach 250 Titeln war er sich sicher, er hätte alle Spiele gefunden. Er entschied sich, nun auch alle RPG-Games als zweite Collection zusammenzustellen, was nach und nach dann zu einem vollständigen DOS-Set führte. Wir sind froh, dass er damals nicht wusste, wie weit er vom Status "vollständig" entfernt war…

eXo wollte eine Möglichkeit haben, seine gesamte DOS-Collection zu spielen ohne jedes Mal den ganzen Abend damit zu verbringen sie zum Starten zu bewegen. Zwischen Installation, Konfiguration, Cracking und kleinen Besonderheiten die man brauchte, um ein Spiel zum Laufen zu bringen, wurde klar, dass diese Aufwände sich negativ auf die Bewahrung der Spiele auswirken würden. eXoDOS wurde geschaffen, damit die Spiele durch den einfachen Zugang zu ihnen für jeden und für alle Zeiten bewahrt würden.

Leider gibt es keine universelle Liste der DOS-Kompatiblen Spiele. Die enthaltenen Spiele wurden in verschiedensten Online-Quellen gefunden, durch Hinweise und Erfahrung. Da physische Medien mit der Zeit unbrauchbar werden, wird es zudem immer schwerer fehlende Titel zu finden. Auch hilft es nicht, dass das Internet mit schlechten "Rips" überflutet wird. Diese wurden von Cracker-Gruppen zu einer Zeit veröffentlicht, als die Internetgeschwindigkeit noch stark eingeschränkt war, so dass bestimmte, damals vermeintlich unwichtige Inhalte (wie zusätzliche Videos, Musik oder Sprachausgabe) ausgelassen wurden.

Dank der gewachsenen Popularität der eXoDOS Collection ist das Team stetig gewachsen und viele tolle Leute unterstützen eXo und stecken unzählige ihrer wertvollen Stunden in die Bewahrung der Spiele. Gemeinsam finden wir ständig neue Funktionen und Inhalte um sie der Collection hinzuzufügen.

Wie auch diesen vorliegenden German Language Pack, das deutsche Sprachpaket für eXoDOS. Es ist das erste Sprachpaket, dem hoffentlich noch viele weitere folgen werden. Es enthält sowohl neue Spiel, die bisher nicht in eXoDOS enthalten waren, weil sie ausschließlich auf Deutsch erschienen sind, als auch deutsche Versionen von Spielen, die bereits im Basispaket mitgeliefert werden, dort aber nur in anderen Sprachen. Hinzu kommen natürlich zahlreiche Cover, Bilder, Handbücher und Extras.

Tausende Stunden sind bereits in das Projekt geflossen um sicherzustellen, dass immer die beste Version eines Spiels enthalten ist und die Spiele so gut aussehen und sich anhören wie es von den Entwicklern angedacht war.

Danke für den Download der eXoDOS Collection. Wenn du wie wir mit diesen Spielen aufgewachsen bist, dann wird dies hier deine Erinnerungen daran zurückrufen. Wenn das aber alles neu für dich ist, dann wünschen wir dir viel Spaß dabei, diese entscheidende Ära der Computer-Spiele Historie zu erkunden.

Dein eXoProjects-Team

#### <span id="page-8-0"></span>**Installation des Basispakets**

Die eXoDOS Collection wurde so erstellt, dass sie möglichst einfach zu bedienen ist. Führe nach dem Download einfach das "Setup eXoDOS.bat" Programm aus. Damit werden alle benötigten Dateien entpackt.

Die folgenden Dateien werden zur Installation benötigt, sowohl von der Komplett- als auch der Lite-Version:

```
.\eXo\eXoDOS\*.* (dies sind die Spiele)
.\eXo\util\util.zip
.\eXo\util\unzip.exe
.\Content\GameData\*.*
.\Content\!DOSmetadata.zip
.\Content\LaunchBox.zip
.\Content\XODOSMetadata.zip
Setup eXoDOS.bat
(zusätzliche Dateien können hinzukommen, siehe Kapitel "Add-On Packs")
```
Die Installation wird etwas Zeit brauchen, abhängig von der Geschwindigkeit des PCs. Nachdem sie damit fertig ist, die Dateien zu entpacken, werden einige Fragen zu den globalen Einstellungen gestellt. Beispielsweise zu Aspect Ratio, Vollbild- oder Fensterbetrieb und deiner Bildschirmgröße. Außerdem wirst du gefragt, ob du Spiele behalten möchtest, die für Erwachsene gedacht sind. Wird hierbei "NEIN" gewählt, löscht das die Spiele nicht, sondern sie werden aus dem Frontend entfernt. Wenn du also bspw. die Larry-Spiele nicht sehen möchtest, ist das deine Chance, sie aus dem Frontend zu verbannen.

#### <span id="page-9-0"></span>**Installation des Language Packs**

Jeder Language Pack *muss* nach dem Basispaket installiert werden. Die Reihenfolge der Language Packs ist dabei nicht wichtig.

Nachdem eXoDOS v6 (oder höher) erfolgreich installiert wurde und der German Language Pack vollständig heruntergeladen wurde, kannst du die "Setup eXoDOS GLP.bat" ausführen um den Installationsprozess zu starten. Dieser fragt zunächst nach dem eXoDOS Basispaket Installationspfad und entpackt dann alle GLP-Dateien dorthin. Nach Abschluss der Installation kann ganz normal die LaunchBox.exe wieder ausgeführt werden.

Auffälligste Neuerung ist, dass nun eine Playlist "eXoDOS German Language Pack games" existiert, die alle Spiele enthält, die entweder ausschließlich auf Deutsch sind oder eine deutsche Sprachversion enthalten.

Die Auswahl der Sprache erfolgt nach dem Start des Spiels. Im Batchfenster wird gefragt, in welcher Sprache installiert bzw. gestartet werden soll. Nach dieser Auswahl ("G" für German/Deutsch) sind auch die Texte des Batchfenster auf Deutsch.

Zusätzlich zu deutschen Spielen werden der eXoDOS Collection durch die Installation des GLP auch Cover, Bilder, Handbücher und Extras für Spiele hinzugefügt, die eventuell nicht in Deutscher Sprache erschienen sind, aber in einer deutschen Box oder mit deutschen Handbüchern verkauft wurden.

#### <span id="page-10-0"></span>**Import in eXoProjects-Installation**

Um die Installation von eXoDOS in eine vorhandene LaunchBox-Installation zu importieren, müssen folgende Schritte durchgeführt werden:

- 1. Führe die "Setup eXoDOS.bat" aus und beende den Installationsprozess
- 2. Stelle sicher, dass LaunchBox aktuell nicht aktiv ist, andernfalls beende LaunchBox
- 3. Verschiebe die folgenden Dateien vom Installations-Verzeichnis in das existierende LaunchBox-Verzeichnis:
	- .\data\platforms\\*.\*
	- .\data\playlists\\*.\*
	- .\Manuals\MS-DOS\\*.\*
	- .\Music\MS-DOS\\*.\*
	- .\Plugins\eXoPlugin.dll
	- .\Images\MS-DOS\\*.\*
	- .\Videos\MS-DOS\\*.\*
- 4. Zuletzt, verschiebe das gesamte Verzeichnis .\eXo\ in das existierende LaunchBox-Verzeichnis.

Hinweis: Wenn du in der existierenden LaunchBox bereits die Platform "MS-DOS" eingerichtet hast, wird diese überschrieben.

Wenn du die in eXoDOS enthaltenen Spieledateien an einer anderen Stelle als das .\eXo\ Verzeichnis in der LaunchBox-Installation platzieren möchtest, nutze SymLinks um das Verzeichnis als .\eXo\ zu verlinken.

#### <span id="page-11-0"></span>**Das Frontend LaunchBox**

Ein Rechtsklick auf jedes Spiel in LaunchBox öffnet das Kontext-Menü. Dort hat man die Auswahl zwischen folgenden Einträgen:

"Spielen / Installieren" startet bzw. installiert das Spiel. Genauso kann man aber auch ein Spiel markieren und "ENTER" oder Doppelklick auf der Maus verwenden. Ein Klick auf "Konfigurieren" startet den Installer oder, wenn das Spiel bereits installiert wurde, das Konfigurationsmenü.

"Pixel Perfect & Shader Options" startet das Spiel mit einem alternativen Optionsmenü für bestimmte CRT shaders, interpolation shaders oder auch de-interlace Optionen für bestimmte FMV-Spiele. Hierzu wird eine alternative Version von DOSBox genutzt.

Spiele werden in LaunchBox zur LaunchBox-eigenen Datenbank verlinkt. Wenn du deine Sammlung aktualisierst oder die LaunchBox-Option zum Download von fehlenden Metadaten und Bildern verwendest, ist es sehr wichtig, dass du das Häkchen setzt, das dem Tool verbietet, bereits existierende Daten/Bilder zu ersetzen. eXoDOS hat viel mehr Daten, als die LaunchBox-eigene Datenbank, was dazu führen würde, dass diese Daten überschrieben oder gelöscht werden. Wenn das versehentlich doch einmal passiert, kann aber einfach die "Setup eXoDOS.bat" erneut ausgeführt werden. Das wird den Original-Zustand wieder herstellen.

Ein eigenes LaunchBox-Plugin für eXoDOS sorgt dafür, dass es eine Playlist mit allen installierten Spielen gibt. Das ist sehr hilfreich um den Überblick über die Collection zu behalten. Die Playlist zeigt ausschließlich die bereits installierten Spiele an, die sofort gestartet werden können. Die Playlist heißt "Installed eXoDOS Games".

#### <span id="page-12-0"></span>**Wahl der Soundausgabe**

eXoDOS unterstützt zahlreiche Soundkarten, zwischen denen beim Start eines Spiels gewählt werden kann. Dieser Abschnitt erklärt die Unterschiede dieser Soundkarten in der Reihenfolge, in der sie veröffentlicht wurden. Während neuere Soundkarten grundsätzlich meist besser klingen, kannst du natürlich selbst entscheiden, welcher Sound dir am besten gefällt.

PC-Speaker (1981): Ein Geräuschemitter, der jeweils einen Ton wiedergeben kann.

Tandy 3-Voice / PCjr (1984): Beide hatten 3 Töne sowie weißes Rauschen (nützlich für die Synthese von Percussion). Der Tandy war etwas fortschrittlicher.

MPU-401 (1984): Die erste MIDI (notenbasierte Musik-)Box.

Covox (1987): Der erste DAC [Digital-Analog-Wandler], der primitive Sprach-Samples und Effekte ermöglichte. Die Disney Sound Source und der Intersound MDO sind verwandte Geräte.

AdLib (1987): Ein 6-stimmiger FM-Synthesizer mit 5 Perkussionsinstrumenten. Er unterstützte kein digitales Audio.

Roland MT-32 (1987): Eine recht teure externe MIDI-Box, die ursprünglich für den gehobenen Markt gedacht war. Die Qualität ist für die damalige Zeit erstaunlich, allerdings konnte das MT-32 keine digitalen Klänge erzeugen und frühe Spiele waren nicht in der Lage, zwei Karten zu verwenden.

Creative Music System (1987): Im Wesentlichen ein 12-Kanal-Tandy-Chip auf Steroiden. Auch bekannt als Game Blaster.

Sound Blaster (1989): Die am meisten verbreitete Soundkarte der DOS-Ära. Ein 11-stimmiger FM-Synthesizer mit einem DAC.

Innovation SSI 2002 (1989): Ein gescheiterter Versuch, den Commodore SID auf PCs zu portieren. Nur wenige Spiele unterstützen diese Karte.

Roland Sound Canvas (1991): ein externes Gerät mit 24 Stimmen, das den General-MIDI-Standard unterstützte. Es hatte eine Soundbank mit 128 Instrumenten.

AdLib Gold (1992): Ein kurzlebiger SB-Konkurrent, den nur wenige Spiele nutzten. Dune ist das beste Beispiel für die Fähigkeiten der Karte.

Sound Blaster 16 (1992): Die SB16 kombinierte digitales Sampling in 16bit-CD-Qualität, MPU-401-Kompatibilität und die Möglichkeit, einen WaveBlaster anzuschließen.

Gravis Ultrasound (1992): Der GUS ermöglichte das Laden eigener Soundbänke sowie die Verwendung von Wavetables zur Nachahmung realer Instrumente.

Spätere DOS-Kompatible Soundkarten wie bspw. Sound Blaster AWE32 und AWE64 werden von DOSBox nicht unterstützt… zumindest noch nicht.

#### <span id="page-14-0"></span>**Video-Modes**

Für Spiele der OS-Ära gab es eine Vielzahl von Videotypen, von monochromen Adaptern bis hin zu 3Dbeschleunigten Karten, die Polygone, Texturen und Millionen von Farben kombinierten. Diese Sammlung umfasst die gängigsten emulierten Karten.

CGA (1981): Die erste Grafikkarte von IBM und der erste Farbbildschirm. Unterstützte im Allgemeinen eine feste 4-Farben-Palette aus der verfügbaren 16-Farben-Palette bei 320x200.

Composite CGA (1981): Durch die Verwendung von künstlichen Farben wurde die Illusion einer größeren Farbtiefe erzeugt.

PCjr (1984): Hier wurde eine leicht verbesserte CGA-Karte verwendet, die es ermöglichte, benutzerdefinierte Paletten zu laden und die verfügbare Farbpalette über 16 Farben hinaus zu erweitern.

EGA (1987): Der Enhanced Graphics Adapter ermöglichte die gleichzeitige Darstellung von 16 Farben aus einer Palette von 64 bis zu einer Auflösung von 640x350.

VGA (1987): Video Graphics Array konnte 256 Farben bei 320x200 oder 16 Farben bei 640x480 aus einer neu definierbaren 18-Bit-RGB-Palette ausgeben.

SVGA (1987): Eine nicht standardisierte Form, die am häufigsten durch den S3-Chip in DOSBox emuliert wird.

3DFX (1996): 3D-beschleunigte Karten wurden gegen Ende der DOS-Ära veröffentlicht. Sie glätteten Polygone, ermöglichten hohe Auflösungen und eine bessere Qualität der Texturen.

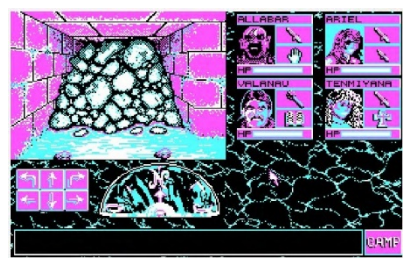

 $CGA$ 

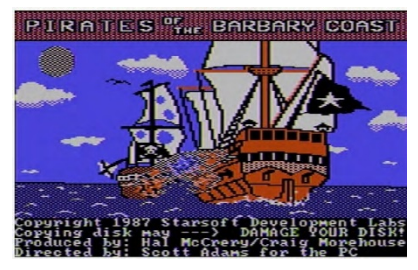

**COMPOSITE CGA** 

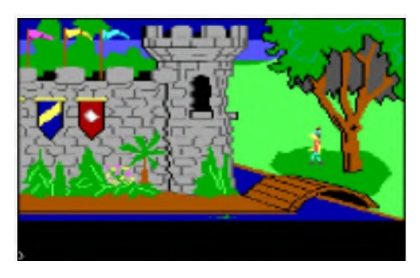

PCjr

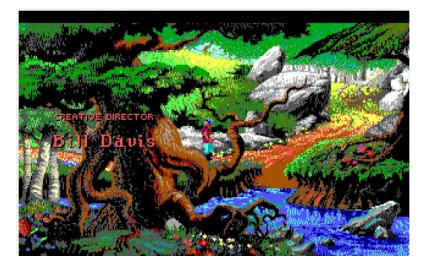

**EGA** 

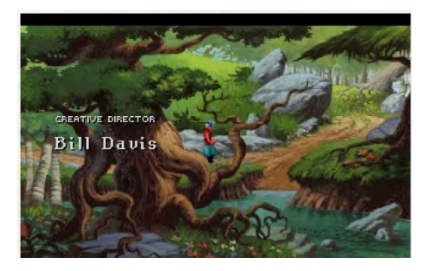

**VGA** 

3DFX Vergleich:

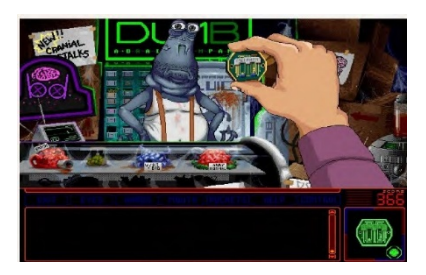

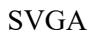

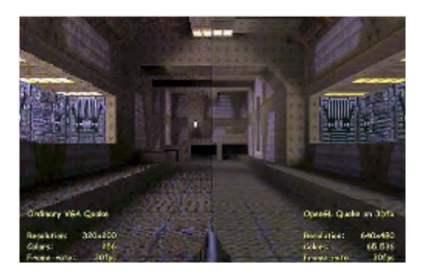

16

#### <span id="page-16-0"></span>**Steuerung**

DOS-Spiele waren leider nicht sehr standardisiert, wenn es um die Steuerung ging. Bei Spielen, deren Steuerung extrem abwegig ist, habe ich versucht, beim Start einen Hinweis einzufügen.

Für Spiele, die ursprünglich nur mit Joystick veröffentlicht wurden, wurden Tastaturbelegungen erstellt, die die Bewegung auf die Pfeiltasten übertragen - wobei Z und X den Tasten zugeordnet sind.

Im Allgemeinen ist es am besten, zuerst die Maus und die Pfeiltasten auszuprobieren. Andere häufig verwendete Kontrollsysteme sind unten aufgeführt. Wenn Sie immer noch Probleme haben, kann es nicht schaden, nachzusehen, ob es ein Handbuch für das betreffende Spiel gibt.

WASD (hoch, links, runter, rechts)

O/P für links & rechts mit A/Z für hoch & runter

 $\langle \rangle$  für links & rechts mit O/A für hoch & runter

Nutzung des NumPad (benötigt meist NumLock "On")

#### <span id="page-17-0"></span>**Spielstand- und Party-Transfer**

Einige DOS-Spiele hatten die Möglichkeit, Dateien aus früheren Spielen ihrer Serie oder sogar aus anderen Spielen desselben Herausgebers einzulesen. Dies ermöglichte es, die Reise mit einem früheren Charakter fortzusetzen. In einigen Fällen wurden auch die Werte übernommen.

eXoDOS unterstützt dies, indem es die Möglichkeit gibt, deine Speicherdateien in das nächste Spiel zu übernehmen. Da jedes Spiel dies ein wenig anders handhabt, werden für jedes Spiel, das diese Funktion unterstützt, klare Anweisungen beim Start des Spiels gegeben.

#### <span id="page-17-1"></span>**Spielstand-Backup**

Wenn du ein Spiel deinstallierst, wirst du gefragt, ob du die Spielstände und Einstellungen sichern möchtest. Wenn du JA wählst, wird im Verzeichnis .\eXo\eXoDOS\!save (bzw. .\eXo\eXoDOS\!german\!save für die deutschen Spiele) eine Zip-Datei abgelegt.

Wenn das Spiel das nächste Mal installiert wird wirst du gefragt, ob du die Einstellungen aus dieser Datei wiederherstellen möchtest oder ob du die Speicherdatei löschen möchtest. Du kannst diese Dateien auch auf andere eXoDOS-Installationen übertragen, wenn du deine gespeicherten Spiele, Einstellungen und Spielstände weitergeben möchtest.

#### <span id="page-18-0"></span>**Netzwerk-Mehrspieler**

Multiplayer steckte in der DOS-Ära noch in den Kinderschuhen. Es wurden mehrere Protokolle verwendet, darunter Nullmodem-Kabel (die zwei PCs über ihre seriellen Anschlüsse verbanden), Dial-Up Modems, NetBIOS und IPX-Netze. Dies führte zu fast so vielen Verbindungsmethoden wie es Spiele gab. Während DOSBox in der Lage ist, mehrere dieser Methoden zu emulieren, ist der Prozess, um Spiele tatsächlich zu verbinden, nicht sehr einfach.

Wenn du ein Spiel startest das den Mehrspielermodus unterstützt, wirst du gefragt, ob du das Spiel als Einzelspieler oder im Netzwerk-Mehrspieler spielen möchtest. Wenn du dich für das Netzwerkspiel entscheidest, wirst du aufgefordert, entweder der Host oder der Client zu sein. Wenn du Host wählst, wird das Skript dir deine IP mitteilen und du musst diese jedem Client zur Verfügung stellen. Es wird dann spezifische Anweisungen geben, was zu wählen ist, sobald das Spiel beginnt.

Die Client-Spieler werden aufgefordert, die IP-Adresse einzugeben, die ihnen vom Host mitgeteilt wurde. Bei IPXfähigen Spielen erhalten Sie eine Bestätigung, wenn die Verbindung erfolgreich war. An dieser Stelle werden spezifische Anweisungen gegeben, wie sie dem Spiel des Gastgebers beitreten können.

Der Host-Computer ist häufig für die Einstellung der Optionen (Karte, Spiel-Typ usw.) zuständig. Bei einigen Spielen legt der Gastgeber alle Optionen fest, einschließlich der Optionen, die für das Spiel des Client spezifisch sind. Aus diesem Grund ist es am besten, die bevorzugten Optionen untereinander zu besprechen, bevor man ein Multiplayer-Spiel beginnt. Bei einigen Spielen ist es außerdem erforderlich, vor dem Start zu wissen, wie viele Spieler insgesamt teilnehmen werden.

Null-Modem und IPX sind die beiden Hauptprotokolle, die von DOSBox unterstützt werden. Bei Spielen, die NetBIOS erfordern, ist es bereits eingerichtet und enthalten. Spiele, die *SHARE* oder Dial-Up-Verbindungen (ohne Nullmodem-Option) benötigen, werden nicht unterstützt. Glücklicherweise gibt es nicht sehr viele Spiele mit diesen Einschränkungen.

Wenn du Verbindungsprobleme hast ist es wichtig, dass du dich vergewisserst, dass die Ports richtig weitergeleitet sind und dass DOSBox nicht von deiner Firewall blockiert wird. IPX-Spiele verwenden Port 213 während Nullmodern-Spiele Port 5000 verwenden. Die Weiterleitung dieser beiden Ports ist wichtig wenn Sie als Host-Rechner fungieren, kann aber in einigen Fällen auch Probleme für den Client verursachen.

#### <span id="page-20-0"></span>**Kopierschutz**

Vor der Einführung der CD-ROM war ein Kopierschutz durchaus üblich. Im Allgemeinen äußerte er sich in der Form, dass der Benutzer aufgefordert wurde einen Code, eine Zahl oder ein Wort aus der mitgelieferten Dokumentation einzugeben. Um das Kopieren zu verhindern begannen die Herausgeber, dunkle Tinte auf dunklem Papier oder sogar ausgeklügelte Code-Räder zu verwenden.

Die meisten der in eXoDOS enthaltenen Spiele wurden geknackt, was bedeutet, dass du entweder nicht nach einem Code gefragt wirst oder wenn doch, du einfach irgendetwas eingeben kannst, um ihn zu umgehen. Bisher wurde aber noch nicht jedes Spiel geknackt (oder kann überhaupt geknackt werden). Bei Spielen, die noch mit einem Kopierschutz versehen sind, können Sie die benötigte Anleitung oder den Code finden, indem Sie im Frontend mit der rechten Maustaste auf das Spiel klicken. In den meisten Fällen weist eine kurze Notiz beim Spielstart auch darauf hin.

Viele Spiele die geknackt wurden enthalten dennoch die originalen Codeblätter, die Dokumentation und funktionierende HTML-Code-Räder - einfach, weil es Spaß macht, damit herum zu spielen.

#### <span id="page-21-0"></span>**Emulation**

Wie können all diese alten Spiele auf Ihrem modernen Computer laufen? Mittels Emulation!

eXoDOS verwendet mehrere verschiedene Builds vom Emulator DOSBox, um die Hardware und Software, die ein DOS-Spiel erwartet, virtuell nachzubilden. DOSBox selbst stützt sich auf eine CONF-Datei, um den Rechner zu definieren, einschließlich RAM, Grafikkarte, Soundkarte, CPU-Typ/Geschwindigkeit und dutzende anderer Variablen. Glücklicherweise musst du nicht wissen, wie man CONF-Dateien bearbeitet, Hardware einrichtet oder Spiele installiert, da dies alles bereits für dich erledigt wurde.

Übliche DOSBox-Tasten:

- STRG+F9 Exit STRG+F10 Mauszeiger einfangen/lösen STRG+F11 Cycles verringern (verlangsamt das Spiel) STRG+F12 Cycles erhöhen (das Spiel wird schneller)
- ALT+ENTER Zwischen Vollbild- und Fenstermodus wechseln

ScummVM ist ebenfalls enthalten und kann mit den von ihm unterstützten Spielen verwendet werden. Im Gegensatz zu DOSBox ist ScummVM ein Interpreter. Anstatt eine Umgebung für das Spiel neu zu erstellen, verwendet es die Datendateien des Spiels und spielt sie nativ auf Ihrem aktuellen Computer ab. Dieser Prozess erfordert ein Reverse-Engineering der Spiel-Engine, was bedeutet, dass nur eine relativ kleine Anzahl von Spielen unterstützt wird.

#### <span id="page-22-0"></span>**Add-On Packs**

Verfügbar sind ein Medienpaket sowie optionale Sprachpakete (Language Packs). Das Medienpaket enthält Bücher, Kataloge, Zeitschriften und Soundtracks zum Thema MS-DOS. Ein Link kann auf der Website oder im Discord gefunden werden. Sprachpakete werden nach ihrer Fertigstellung veröffentlicht und können mit dem englischen Basispaket (Komplet- & Lite-Version) genutzt werden. Sprachpakete fügen sowohl neue Spiele hinzu, die aus der jeweiligen Region stammen und in eXoDOS bislang fehlten, als auch die jeweiligen Sprachversionen zu bereits im Basispaket enthaltenen Spielen. Zum Zeitpunkt der Veröffentlichung hat eXoDOS v6 ein deutsches und ein polnisch/tschechisch/slowakisches Paket. Andere Sprachen sind in Entwicklung und werden veröffentlicht, sobald sie fertig sind.

#### <span id="page-23-0"></span>**Download-On-Demand / Lite-Version**

Diese eXoDOS Basispaket-Version ist ca. 5GB groß. Sie enthält alle Dateien, die für die Anzeige der Spiele im Frontend LaunchBox benötigt werden. Wenn du darin dann ein Spiel zum ersten Mal startest, wird die Dateigröße angezeigt und anschließend das Spiel, das Handbuch und die Extras heruntergeladen.

eXoDOS verwendet ein Kommandozeilen-Torrent-Protokoll (Aria2), um das gewünschte Spiel zu laden. Die Torrent-Software verwendet standardmäßig die Ports 6881-6999 für TCP und UDP. Wenn du Schwierigkeiten mit dem Herunterladen von Spielen hast, prüfe bitte unter [www.portforward.com](http://www.portforward.com/) ob die Ports freigeschaltet sind.

Sobald ein Spiel heruntergeladen wurde, wird es automatisch installiert und eingerichtet. Du kannst es auch deinstallieren und neu installieren, ohne das Spiel erneut herunterladen zu müssen.

Ein Nachteil der Lite-Version ist, dass es schwierig sein kann zu wissen, welche Spiele bereits heruntergeladen und eingerichtet sind. Wir haben dieses Problem mit einem eigenen LaunchBox Plug-in gelöst. Jedes Mal, wenn ein Spiel über das Frontend installiert wird, wird es zu einer Playlist der installierten Spiele hinzugefügt. Wenn du ein Spiel deinstallierst (indem du das Konfigurationstool erneut ausführst und die Deinstallation auswählst), wird das Spiel aus dieser Liste wieder entfernt.

Dies kommt auch denjenigen zugute, die die vollständige Version des Projekts besitzen, da sie nun problemlos nur die Spiele auflisten können die bereits extrahiert und eingerichtet wurden.

#### Der schnellste Weg um Hilfe zu bekommen ist der eXoDOS Discord Server. Scanne den QR-Code um beizutreten oder gib folgende Adresse im Browser oder Discord-Client ein:

https://discord.gg/37FYaUZ

#### <span id="page-24-1"></span>**Webseite**

Alle aktuellen Projekte inkl. der Downloadlinks können auf den folgenden Webseiten gefunden werden:

https://www.retro-exo.com https://www.youtube.com/c/eXoRetro https://wiki.retro-exo.com

#### <span id="page-24-2"></span>**Kontakt**

Auch der direkte Kontakt via E-Mail ist möglich: [retroexo@gmail.com](mailto:retroexo@gmail.com)

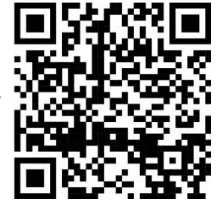

#### <span id="page-24-0"></span>**Support**

#### <span id="page-25-0"></span>**Mitwirkende**

Idee, Konzept und Umsetzung: **Timber**

**Eulisker**

### <span id="page-25-1"></span>**Danksagung**

Viele Leute außerhalb des Teams haben die Erstellung des German Language Packs unterstützt. Alle im Folgenden genannten Menschen und Projekte haben maßgeblich zur Erstellung des Packs beigetragen:

Die freundlichen Retro-Enthusiasten vom CGBoard [\(https://cgboard.raysworld.ch\)](https://cgboard.raysworld.ch/)

Das TotalDosCollection (TDC) Projekt

Und natürlich alle Unterstützer im #de-german Channel auf dem eXoDOS Discord Server.

<span id="page-26-0"></span>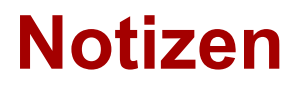

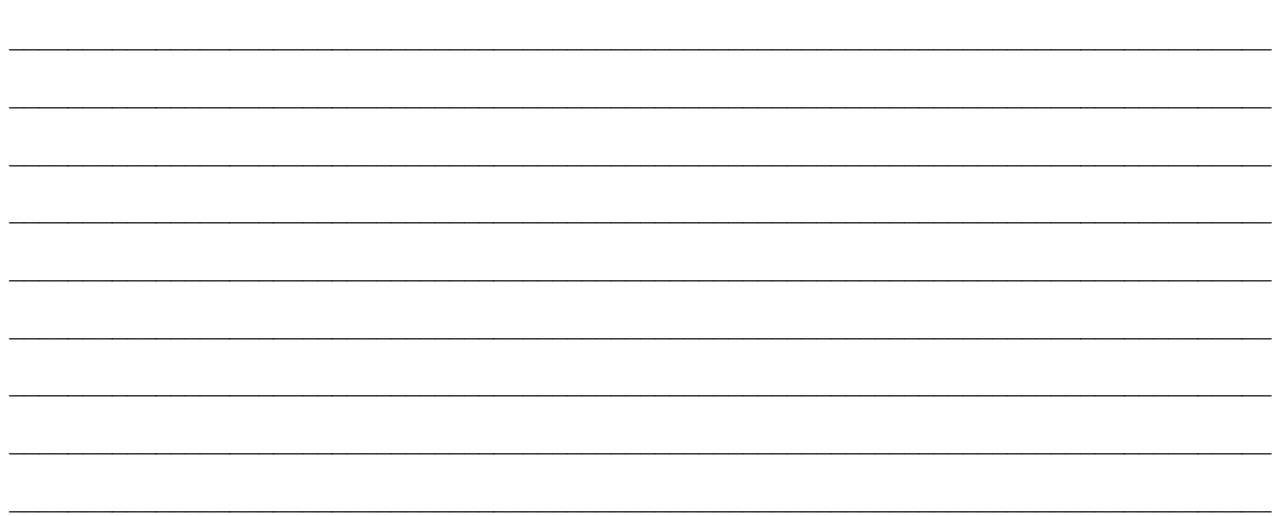

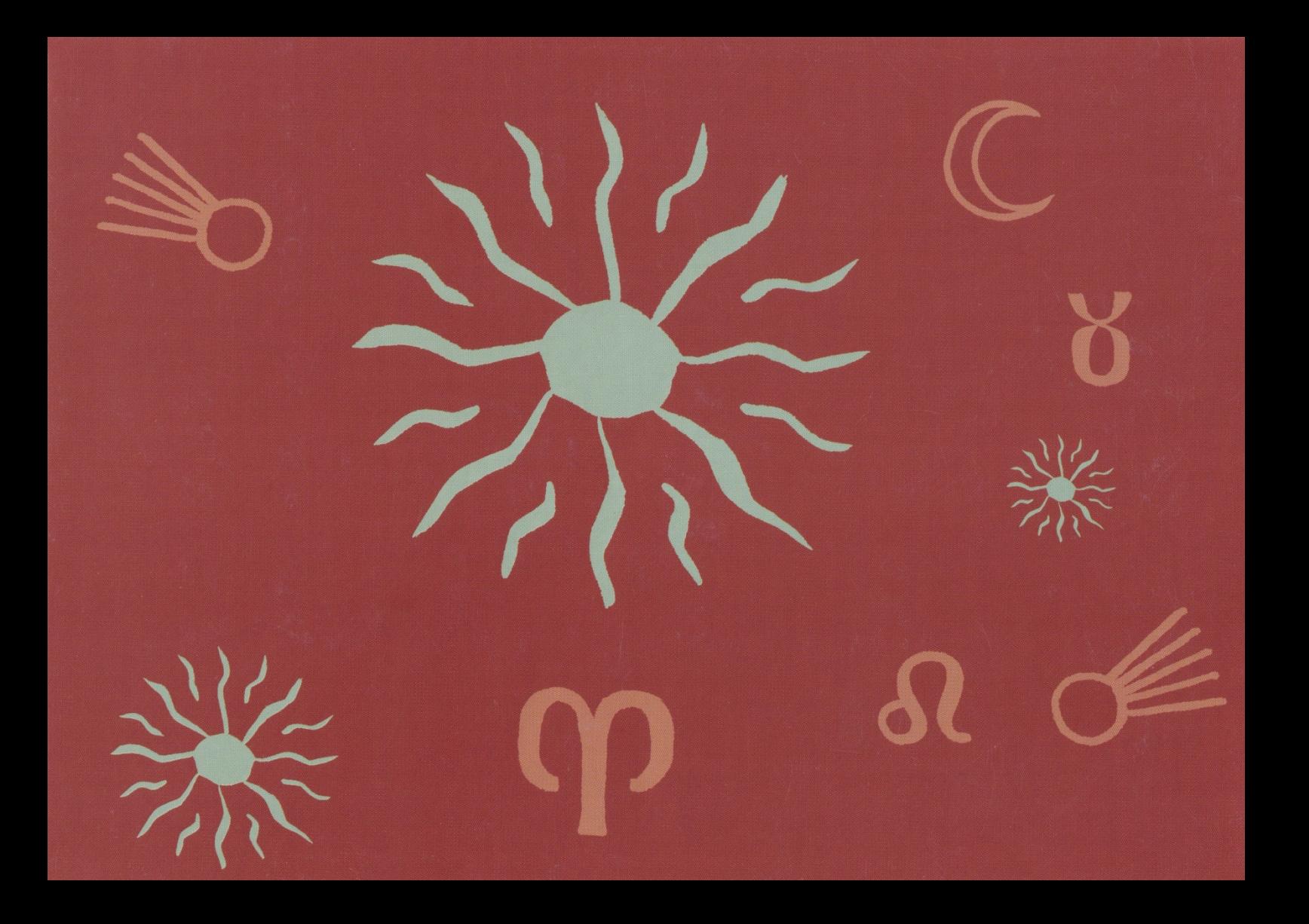